LED配置

Led配置位于系统 uci子系统中,并写入*/ etc / config / system*文件中。

# Leds部分

leds部分包含适用于非默认LED的设置

(默认LED通常是"电源连接"LED, "系统活动"LED, 显示以太网端口活动的LED和显示无线电状态 的LED, 其设置定义在其他地方, 请参阅开发指南)

这是带有usb端口的tp-link路由器上的LED的示例。

root @ lede: /#uci show system | grep"system.led" system.led\_usb = LED system.led\_usb.name = 'USB' system.led\_usb.sysfs = 'TP-LINK: 绿色: USB' system.led\_usb.trigger = 'usbdev' system.led\_usb.interval = '50' system.led\_usb.dev = '1‐1' system.led\_wlan = LED system.led\_wlan.name = 'WLAN' system.led\_wlan.sysfs = 'TP-LINK: 绿色: WLAN' system.led\_wlan.trigger = 'phy0tpt'

```
root @ lede:/#cat / etc / config / system
配置led"led_usb"
       选项名称'USB'
       选项sysfs'tp-link: green: usb'
       选项触发'usbdev'
       选项间隔'50'
       选项dev'1‐1'
```
配置led"led\_wlan" 选项名称"WLAN" 选项sysfs'tp-link: green: wlan' 选项触发'phy0tpt'

# 如何添加Leds到本节

所有LED由*sys*文件系统中的条目表示。您可以检查*/ sys / class / leds*目录中可用的*LED*。 条目的名称通常由提供LED(路由器型号)的硬件名称,LED的颜色及其名称(通常为案例标签) 组成。

一些LED可以显示不同的颜色。在这种情况下,您会发现每个颜色有一个条目。

root @ lede:/#ls / sys / class / leds / tp-link: green: qss tp-link: green: usb tp-link: green: system tp-link: green: wlan

LED可以由系统中的各种事件控制,由触发选项选择。根据触发器,必须指定其他选项。首先,您 需要知道哪些触发器可用于一个led,只需查看该引导的触发器文件即可。例:

root @ lede: /#cat / sys / class / leds / tp-link: green: qss / trigger [none] switch0 timer default‐on netdev usbdev phy0rx phy0tx phy0assoc phy0radio ph y0tpt

如果我们希望(临时)将一个默认触发器分配给led,我们将会写入

root @ lede: echo"default-on"> / sys / class / leds / tp-link: green: qss / trigger

您可以通过再次使用猫确认您已更改,您将看到它已更改,并且所选择的触发器被突出显示。

root @ lede: /#cat / sys / class / leds / tp-link: green: qss / trigger none switch0 timer [default-on] netdev usbdev phy0rx phy0tx phy0assoc phy0radio ph y0tpt

现在,重新启动后,这个更改将会丢失,如果要永久更改,则需要在uci配置中添加触发器。

如果您已经在uci配置中显示要设置的led的部分,则只需要添加触发器。

例如,如果要将分配给tp-link: green: wlan的触发器更改为"default-on",并且当您编写uci show system |时,您已经有了一个这样的选项块。grep"system.led"(你可以有或多或少的,也可能没 有一个已经分配的触发器)。

system.led\_wlan = LED system.led\_wlan.name = 'WLAN' system.led wlan.sysfs = 'TP-LINK: 绿色: WLAN' system.led\_wlan.trigger = 'phy0tpt'

那么你可以写

uci set system.led wlan.trigger ='default-on' uci承诺

如果您没有任何配置,您可以通过编辑以下示例文本(将wps设为"default-on",然后将其全部复制 粘贴到终端窗口中)来添加和触发。

```
rule_name = $ (uci add system ledwps)uci批处理<< EOF集系统$ rule_name.name ='WPS'
设置系统$ rule_name.sysfs ='tp‐link:green:wps'
设置系统$ rule_name.trigger ='default‐on'
EOF
uci承诺
```
LED触发器

现在我们详细说明每个触发器的作用。

## 没有

LED始终处于默认状态。不公开的LED默认为OFF,所以这只能用于声明LED始终为ON。

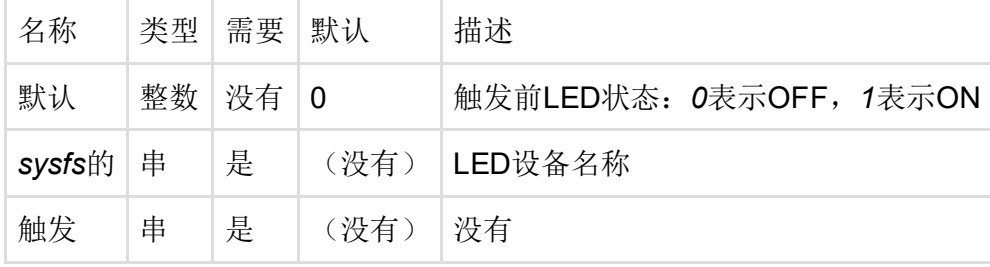

# 计时器

指示灯随配置的开/关频率闪烁。 如果没有安装,请安装:

root @ lede:/#opkg安装kmod‐ledtrig‐timer

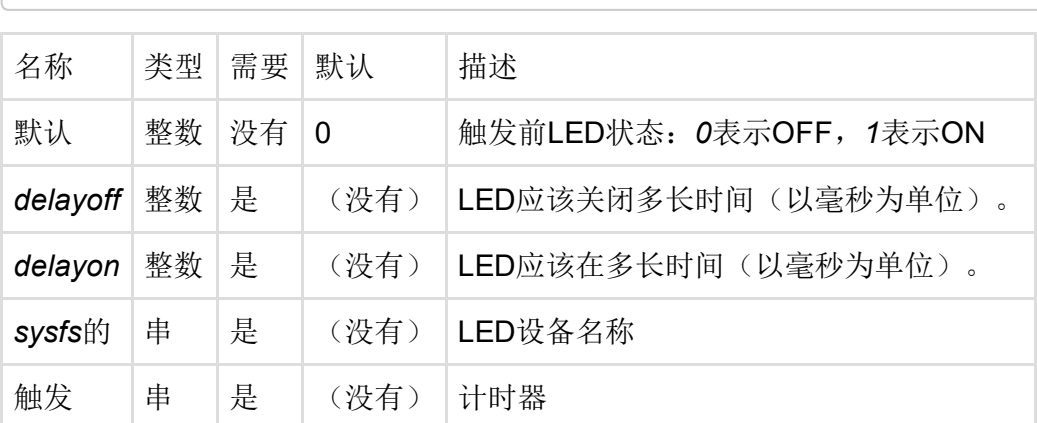

### 默认开启

LED为ON。不推荐使用default = 1 trigger = none。如果没有安装,请安装:

root @ lede:/#opkg install kmod‐ledtrig‐default‐on

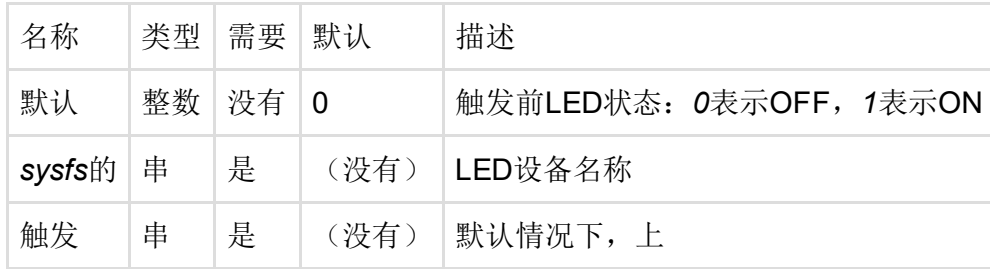

## 心跳

 $\subset$ 

LED闪烁以模拟实际的心跳捶打-停顿。频率与1分钟的平均CPU负载成正比。如果没有安装,请安 装:

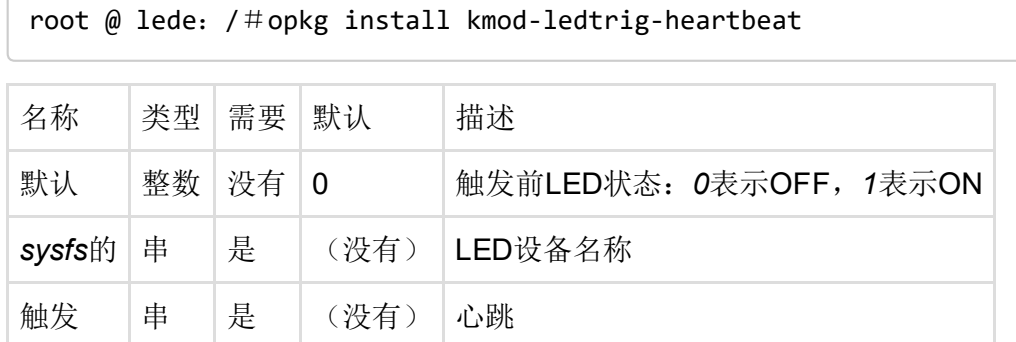

# Flash写

数据写入闪存时,LED闪烁。

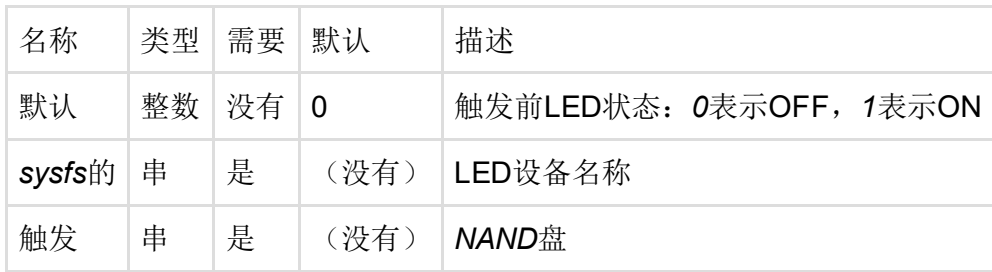

# 网络活动

指示灯以链接状态和/或在配置的接口上发送和接收活动闪烁。如果没有安装,请安装:

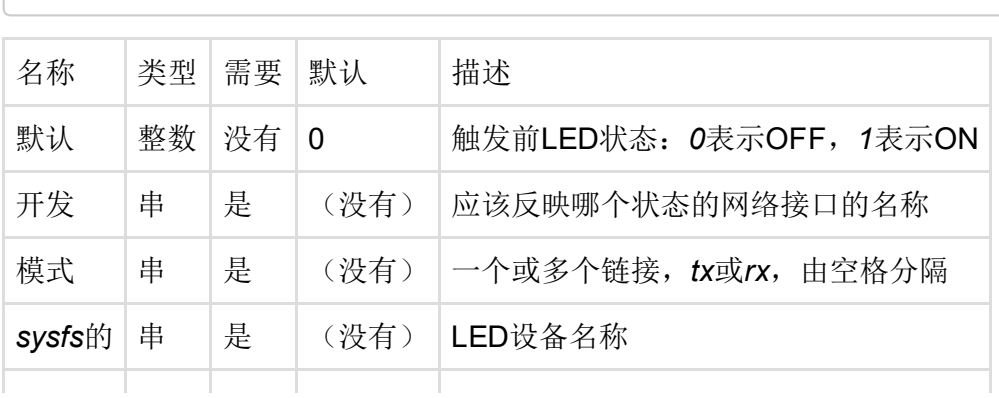

root @ lede:/#opkg install kmod‐ledtrig‐netdev

**触发 |串 |是 | (没有) | NETDEV** 

#### WiFi活动触发器

LED在物理接口触发的事件上闪烁,而不是软件网络接口。除了*PHY*触发器有更多的事件,它也提 供了在情况下,你想监控2.4静态LED设置的可能性GHz的 (Gigahertz)射频(*PHY0*通常)和5 GHz 的 (Gigahertz)射频(*PHY1*单独通常情况下)。*netdev*不能保证这种区分,因为*wlan0*可能是指基 于当前网络设置的2.4 GHz (Gigahertz)或5 GHz (Gigahertz)无线电。

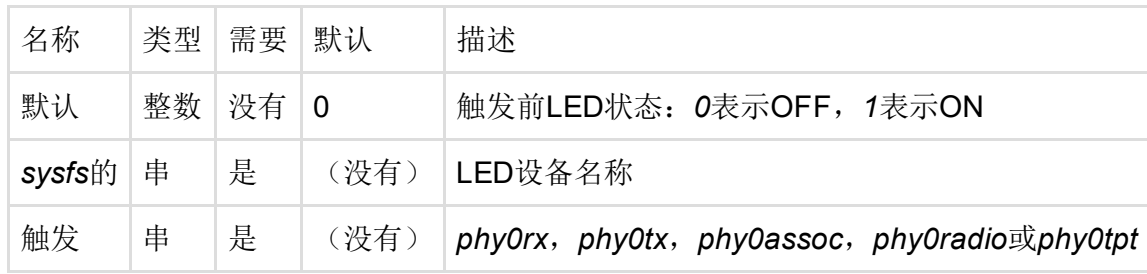

- phy0rx 接收时闪烁。
- phy0tx 在传输时闪烁。
- phy0assoc 在客户端关联中闪烁。
- phy0radio (不知道, 这个选项在我的tl-wr1043nd上没有做)
- phy0tpt 与tx和rx模式的强力闪光相比, 网络活动缓慢而稳定地闪烁

#### USB设备

如果USB设备已连接,LED将亮起。如果没有安装,请安装:

root @ lede:/#opkg install kmod‐ledtrig‐usbdev

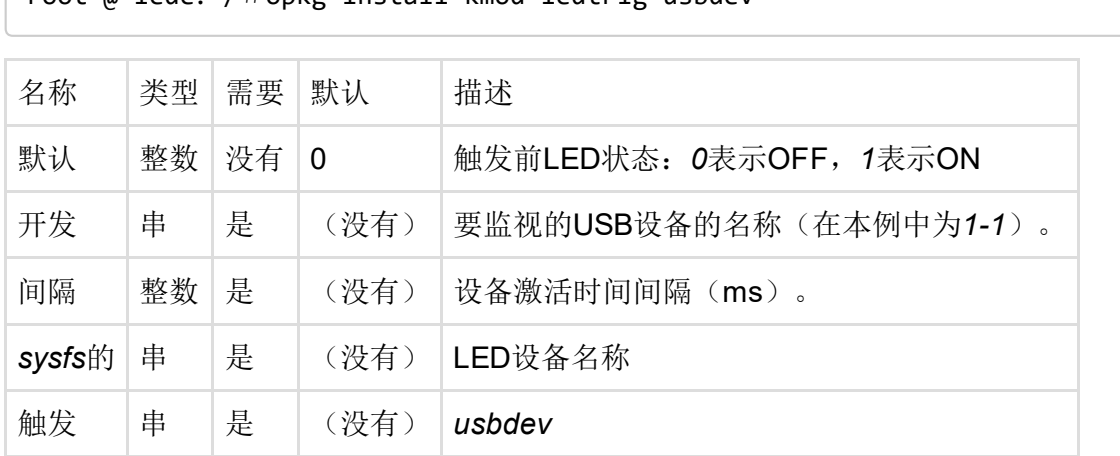

要查找设备名称,请使用*logread*来搜索它或列出*/ sys / bus / usb / devices*(在这个例子中,将有*/ sys / bus / usb / devices / 11*设备)。

#### 莫尔斯电码

LED用莫尔斯电码表示信息。如果没有安装,请安装:

root @ lede:/#opkg install kmod‐ledtrig‐morse

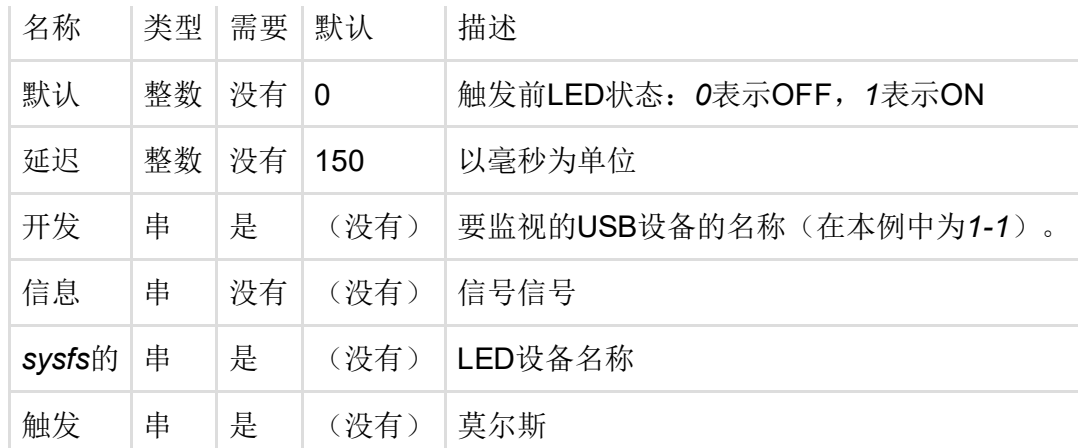

## GPIO

允许LED由gpio事件控制。如果没有安装,请安装:

root @ lede:/#opkg install kmod‐ledtrig‐gpio

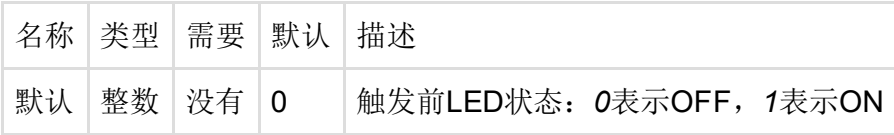

#### 净过滤器

当特定数据包通过您的机器时闪烁LED。如果没有安装,请安装:

root @ lede:/#opkg install kmod‐ledtrig‐netfilter

例如,为传入的SSH流量创建一个LED触发器:

```
root @ lede:/#iptables ‐A INPUT ‐p tcp ‐‐dport 22 ‐j LED ‐‐led‐trigger‐id ssh ‐l
ed‐delay 1000
```
然后将新的触发器连接到系统上的LED:

root @ lede:/#echo netfilter‐ssh> / sys / class / leds / <ledname> / trigger

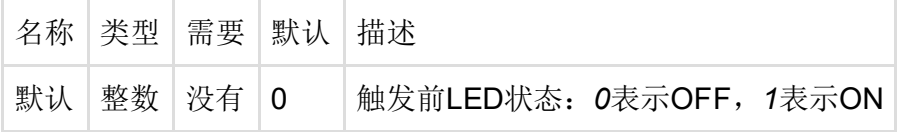

例子

#### 请记住将*sysfs*选项更改为路由器上实际存在的LED。 这可以通过LuCI轻松完成。以下示例来自*/ etc / config / system*文件:

# 心跳带领

#### 配置'led'

选项'sysfs''wrt160nl:amber:wps' 选项'trigger''heartbeat'

### WLAN领先

```
config'led''wlan_led'
       选项'name''WLAN'
       选项'sysfs''tl-wr1043nd: green: wlan'
       选项'trigger''netdev'
       选项'dev''wlan0'
       选项'mode''link tx rx'
```
### 3G领先

当USB-dongle正确注册到3G / EDGE / GPRS网络时, 此LED亮起。

```
配置'led'
```
选项'name''3G' 选项'sysfs''asus:blue:3g' 选项'trigger''netdev' 选项'dev''3g‐wan' 选项'模式''链接'

## 定时器LED - 500ms ON, 2000ms OFF

```
配置'led'
       选项'sysfs''wrt160nl:blue:wps'
       选项'trigger''timer'
       选项'delayon''500'
       选项'delayoff''2000'
```
最后修改:2017/05/12 14:46 通过bobafetthotmail

除非另有说明,本维基的内容将根据以下许可证获得许可: CC Attribution-Share Alike 4.0 International (http://creativecommons.org/licenses/by-sa/4.0/)